2月17日(土)令和5年度第5回 #8000相談員研修会 『電話応対の見直し』講義録画視聴手順

①メール記載の視聴用 URL をクリック。 パスコードを入れて「録画を視聴」をクリック。

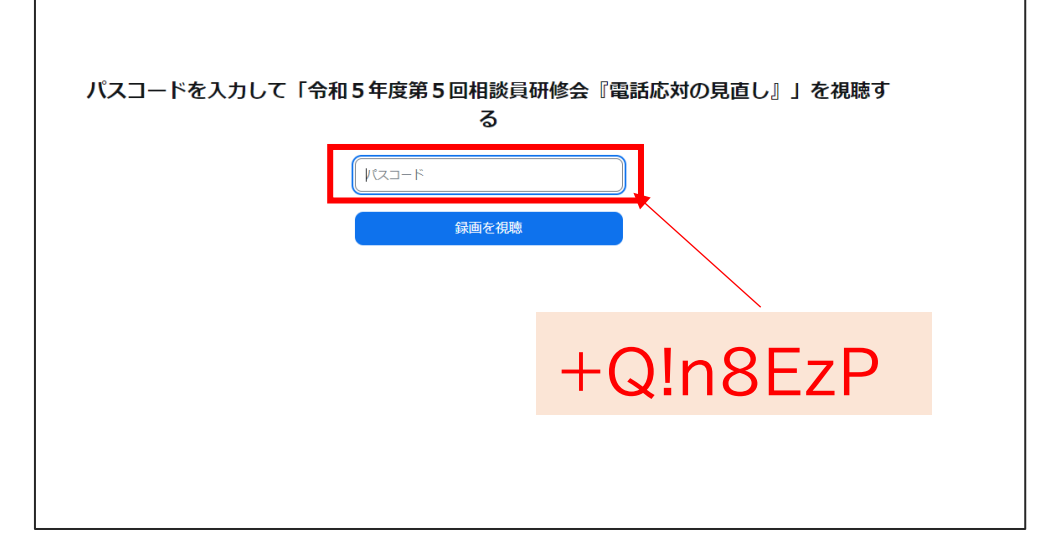

②録画は記録1~記録3の3つあります。記録1視聴後、続けて 記録2を視聴される場合は自動的に始まります。記録3も同様。 動画を次に送るまたは戻る場合は下図②または③をクリック。

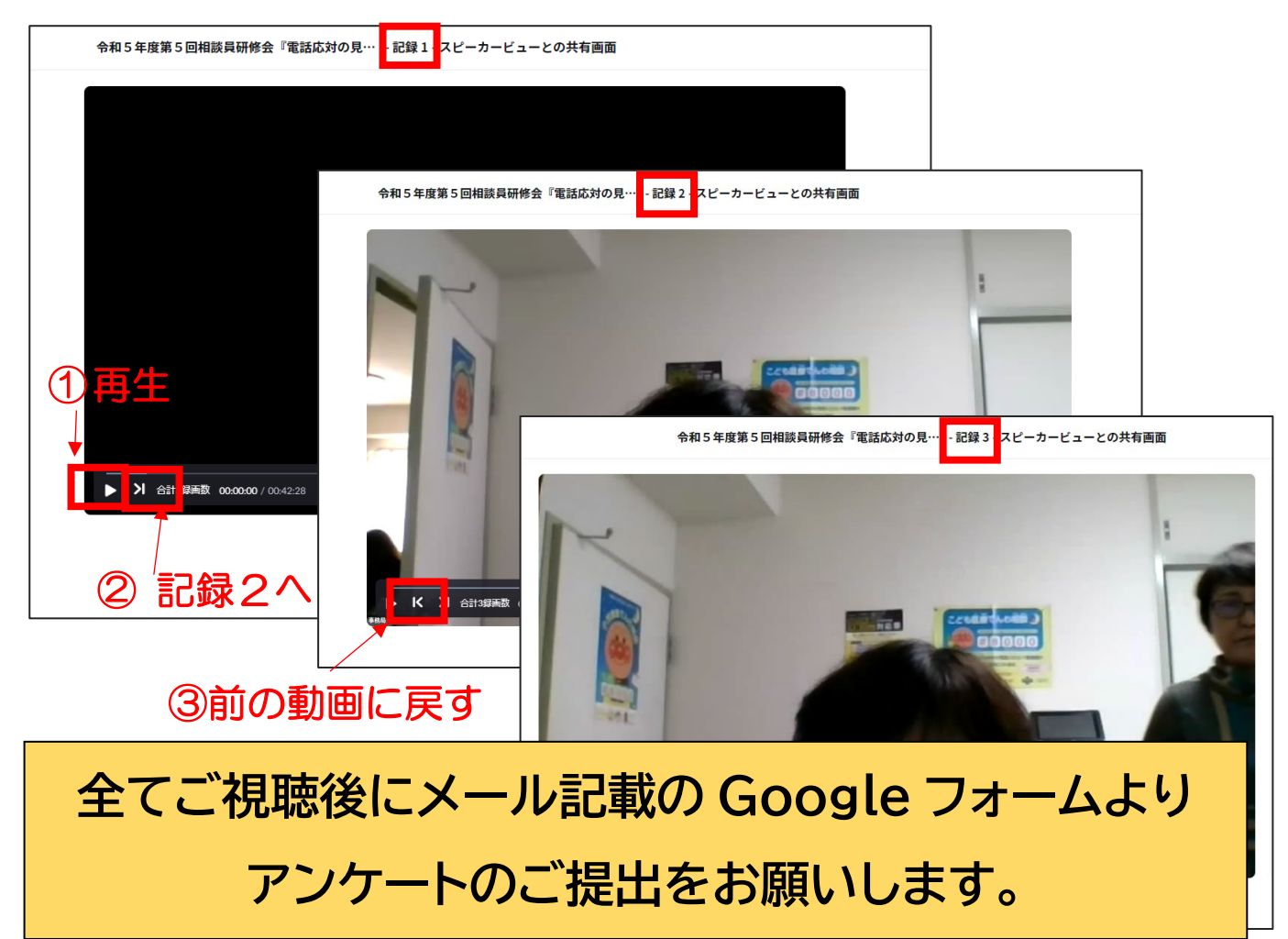